ΟΜΑΔΙΚΟ ΜΙΚΡΟΣΕΝΑΡΙΟ ΑΠΟ ΤΟΥΣ ΕΚΠΑΙΔΕΥΤΙΚΟΥΣ :

# **ΧΡΙΣΤΙΝΑ- ΛΥΔΙΑ ΑΡΑΜΠΑΤΖΙΔΟΥ, ΠΕ 70**

**ΑΝΤΙΓΟΝΗ ΓΚΟΡΟΓΙΑ, ΠΕ25**

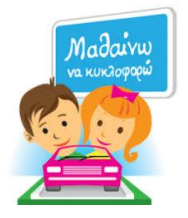

# **ΤΙΤΛΟΣ : ΜΑΘΑΙΝΩ ΝΑ ΚΥΚΛΟΦΟΡΩ ΜΕ ΑΣΦΑΛΕΙΑ**

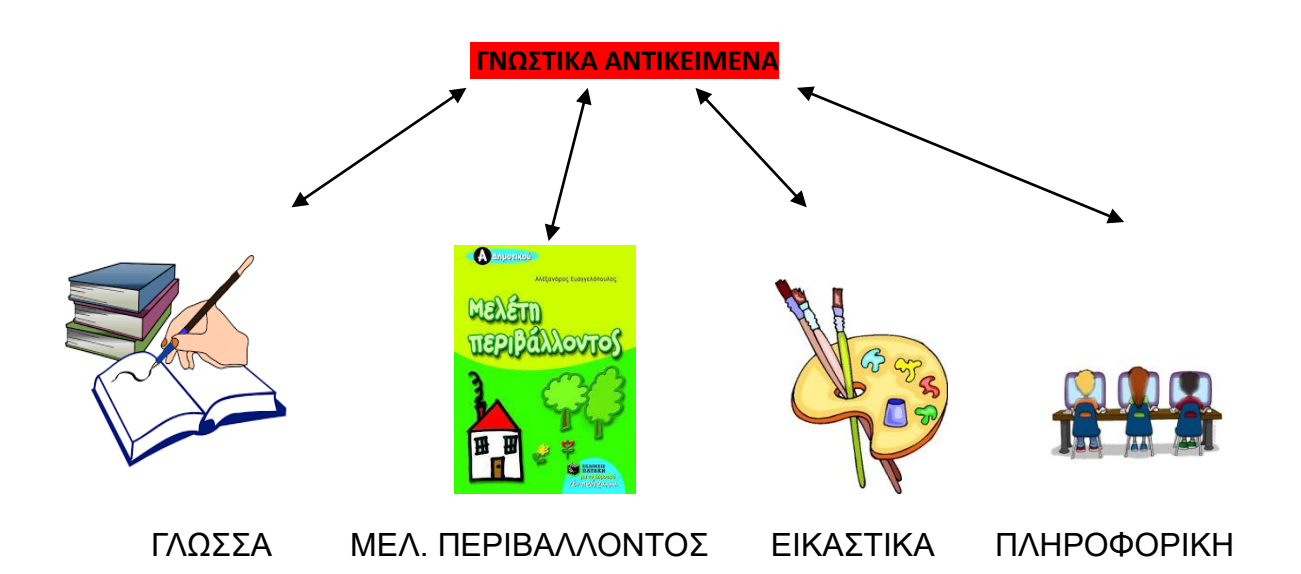

### **ΣΤΟΧΟΙ :**

- 1. Ως προς το γνωστικό αντικείμενο :
	- Να μάθουν βασικούς κανόνες κυκλοφορίας πεζώνοχημάτων
	- Να γνωρίσουν τα βασικά είδη σήμανσης
	- Να μάθουν να κυκλοφορούν σωστά
	- Να ενημερωθούν σε θέματα ασφαλούς κίνησης πεζών, επιβατών και οδηγών
- 2. Ως προς τη μαθησιακή διαδικασία :
	- Να καλλιεργήσουν τη δημιουργική σκέψη και ικανότητα
	- Να αναπτύξουν κοινωνικές δεξιότητες, να πάρουν πρωτοβουλίες
	- Να εξασκηθούν στη παρατήρηση
	- Να εργάζονται σε ομάδες και να λειτουργούν συνεργατικά
	- Να αναπτύξουν κριτική σκέψη ώστε να αξιολογούν τις συνέπειες της κακής οδικής συμπεριφοράς
	- $\bullet$

### 3. Ως προς τη χρήση των ΤΠΕ :

- Να εξοικειωθούν με η διερεύνηση και επιλογή πληροφοριών μέσα από το πλούσιο υλικό του διαδικτύου
- Να εξοικειωθούν με τη χρήση εκπαιδευτικών λογισμικών.

**Εκτιμώμενη διάρκεια** : 12 διδακτικές ώρες. Η χρονική διάρκεια της κάθε δραστηριότητας ποικίλει ανάλογα με το βαθμό δυσκολίας και της ανταπόκρισης των μαθητών.

**Συνοπτική περιγραφή**: Το σενάριο δύναται να υλοποιηθεί στη **Β' ή Γ' Δημοτικού**. Η επιλογή του θέματος έγινε με σκοπό οι μαθητές να αποκτήσουν τις απαραίτητες γνώσεις για να μπορέσουν να δρουν ως υπεύθυνοι πολίτες σαν επιβάτες, πεζοί ακόμη και ως μελλοντικοί οδηγοί. Η αίθουσα περιλαμβάνει υπολογιστές και διαδραστικό πίνακα. Το πρόγραμμα θα αφορά δραστηριότητες, με τον εκπαιδευτικό να είναι βοηθητικός και κυρίως εμψυχωτικός στους μαθητές του. Οι δραστηριότητες θα είναι γνωστικές , εικαστικές, παιχνίδια και επισκέψεις.

# **1η Δραστηριότητα** (1 διδακτική ώρα)

 Με τη μέθοδο καταιγισμού ιδεών ανιχνεύουμε τις πρότερες ιδέες των παιδιών και τις καταγράφουμε στο**ν** διαδραστικό **πίνακα με** τη βοήθεια του **λογισμικού εννοιολογικής χαρτογράφησης Cmaptools**

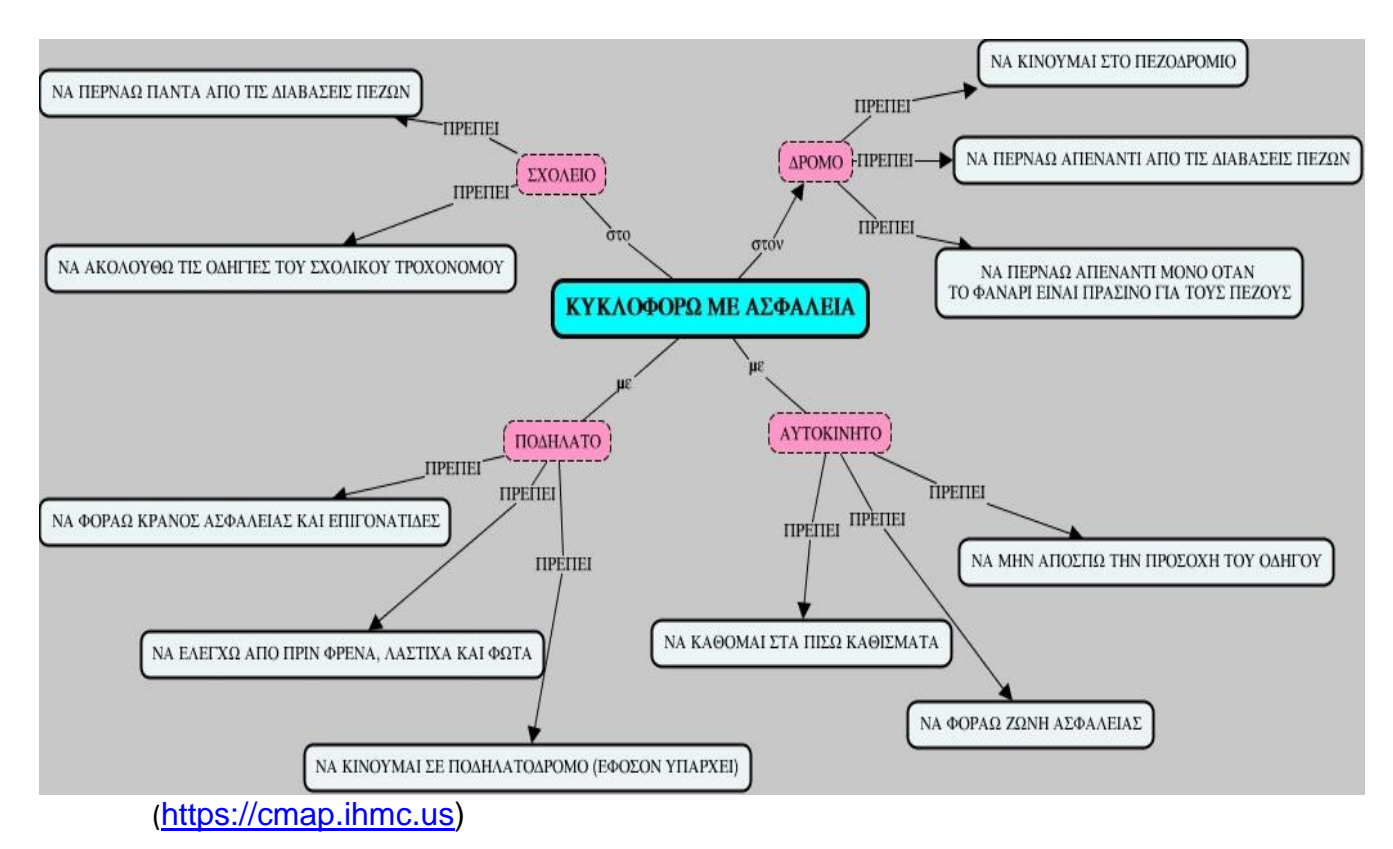

# **2η Δραστηριότητα** ( 1 διδακτική ώρα)

Ο εκπαιδευτικός προβάλλει το βίντεο με τίτλο "**Κυκλοφοριακή αγωγή-Ευέλικτη ζώνη 2014-2015**" από το youtube [\(https://www.youtube.com/watch?v=4ed\\_ajTnUuE.](https://www.youtube.com/watch?v=4ed_ajTnUuE)) Το βίντεο αυτό περιέχει όσες έννοιες προαναφέρθηκαν στον εννοιολογικό χάρτη, οι οποίες τώρα αποδίδονται μέσα από ήχο,εικόνα και κίνηση, με πρωταγωνιστές του βίντεο παιδιά. Αφού γίνει διάλογος και συζητηθούν τυχόν απορίες ο εκπαιδευτικός μοιράζει το παρακάτω φύλλο εργασίας.

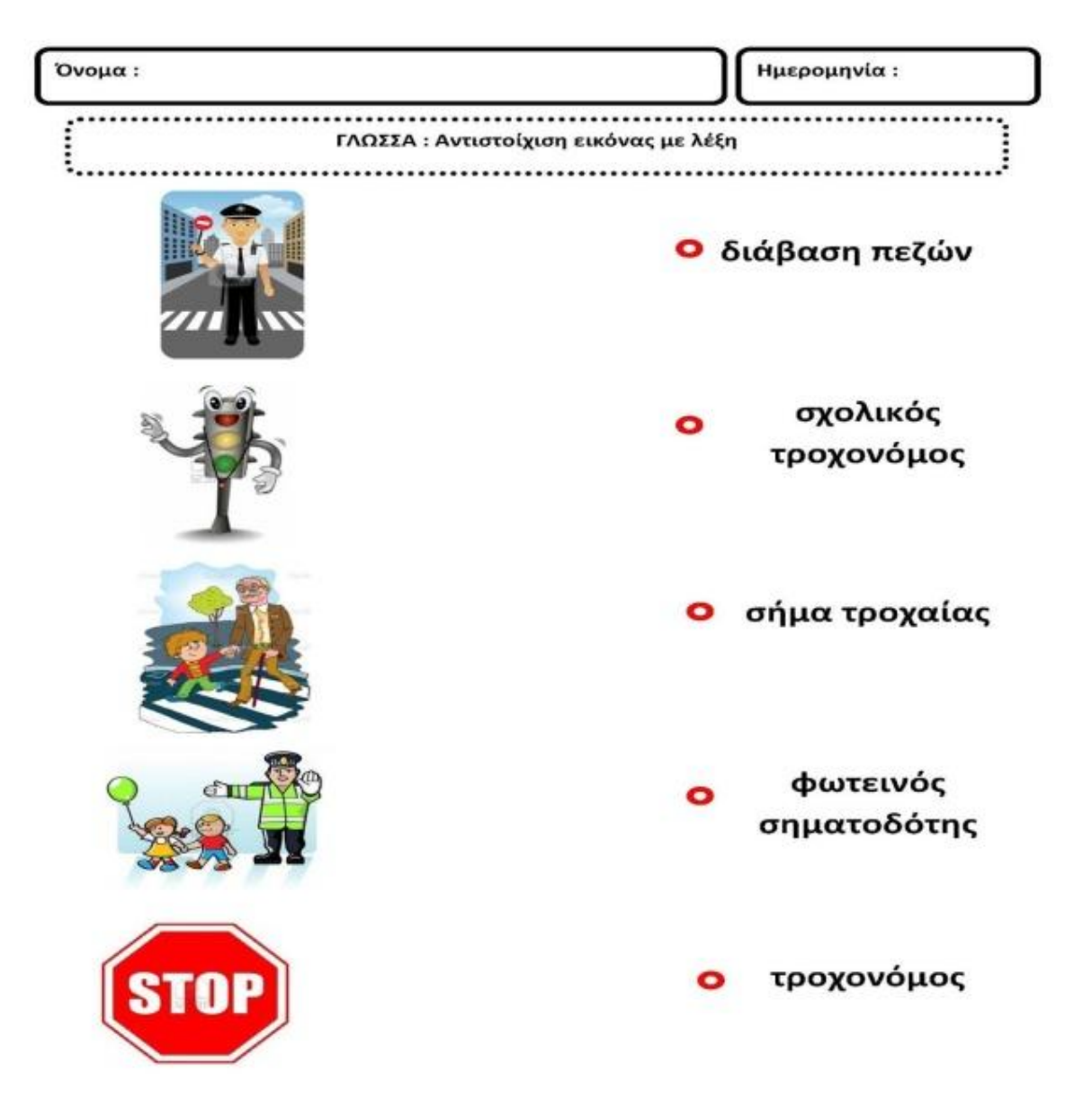

### **ΦΥΛΛΟ ΕΡΓΑΣΙΑΣ**

### **3η Δραστηριότητα** (2 διδακτικές ώρες)

 Ο εκπαιδευτικός με τους μαθητές κάνουν περίπατο στους δρόμους γύρω από το σχολείο και καταγράφουν τις πινακίδες σήμανσης που βλέπουν, σχεδιάζοντάς τες σε ένα χαρτί.

 Αφού γυρίσουν στο σχολείο, θα αναζητήσουν στον Η/Υ μέσω της μηχανής αναζήτησης **Google** φωτογραφίες με πινακίδες σήμανσης. Θα υπάρχει συντόμευση στην επιφάνεια εργασίας του κάθε υπολογιστή και οι μαθητές θα πραγματοποιήσουν σύνθετη αναζήτηση ώστε να έχουμε πιο στοχευμένα αποτελέσματα.

 Όταν εντοπίσουν τις σωστές πινακίδες θα τις αποθηκεύσουν στην επιφάνεια εργασίας με "δεξί κλικ/αποθήκευση ως". Στη συνέχεια, με το λογισμικό επεξεργασίας κειμένου **Word**, θα περάσουν τις φωτογραφίες εκεί με "αντιγραφή –επικόλληση" και θα γράψουν και το τίτλο της κάθε πινακίδας με τη βοήθεια της δασκάλας τους.

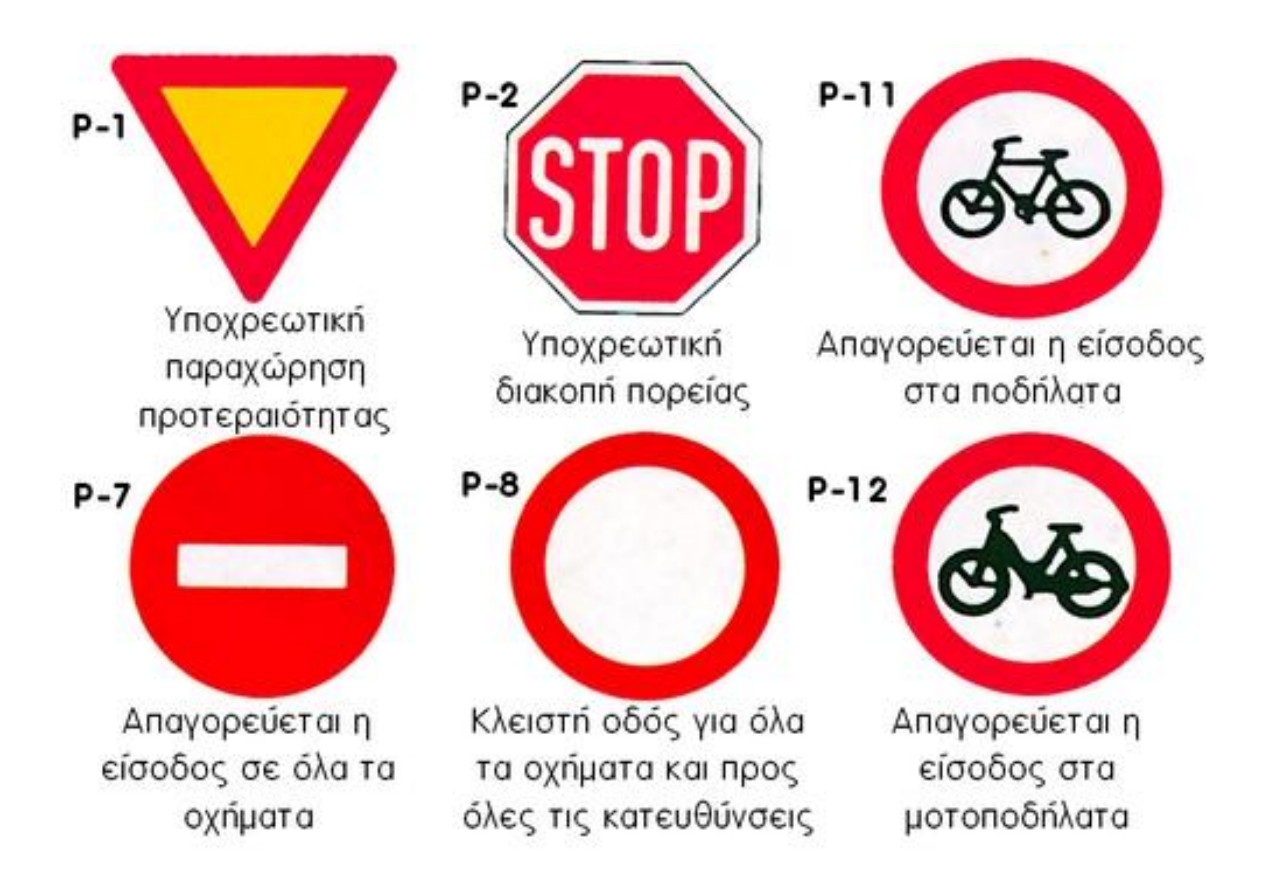

*Ενδεικτική εικόνα δραστηριότητας*

# **4η Δραστηριότητα** (2 διδακτικές ώρες)

 Ο εκπαιδευτικός προβάλλει μέσω διαδραστικού πίνακα, από το youtube, το βίντεο "Μαθαίνω τους φωτεινούς σηματοδότες" [\(https://www.youtube.com/watch?v=ul2NgOEonhc\)](https://www.youtube.com/watch?v=ul2NgOEonhc). Το εν λόγω βίντεο μαθαίνει στα παιδιά μέσα από τους ήρωες-ρομποτάκια οι οποίοι τραγουδούν, τους κανόνες που διέπουν τους φωτεινούς σηματοδότες.

 Στη συνέχεια, οι μαθητές ανά ομάδες θα σηκώνονται στο διαδραστικό πίνακα και χρησιμοποιώντας το λογισμικό σχεδίασης για παιδιά **Tuxpaint**, το οποίο θα υπάρχει στην επιφάνεια εργασίας, θα προσπαθήσουν να σχεδιάσουν έναν φωτεινό σηματοδότη. Θα αξιοποιήσουν κυρίως τα εργαλεία σχήματα, πινέλα και γραμμές σχεδίασης. Τέλος, θα μοιραστούν δυο φύλλα εργασίας.

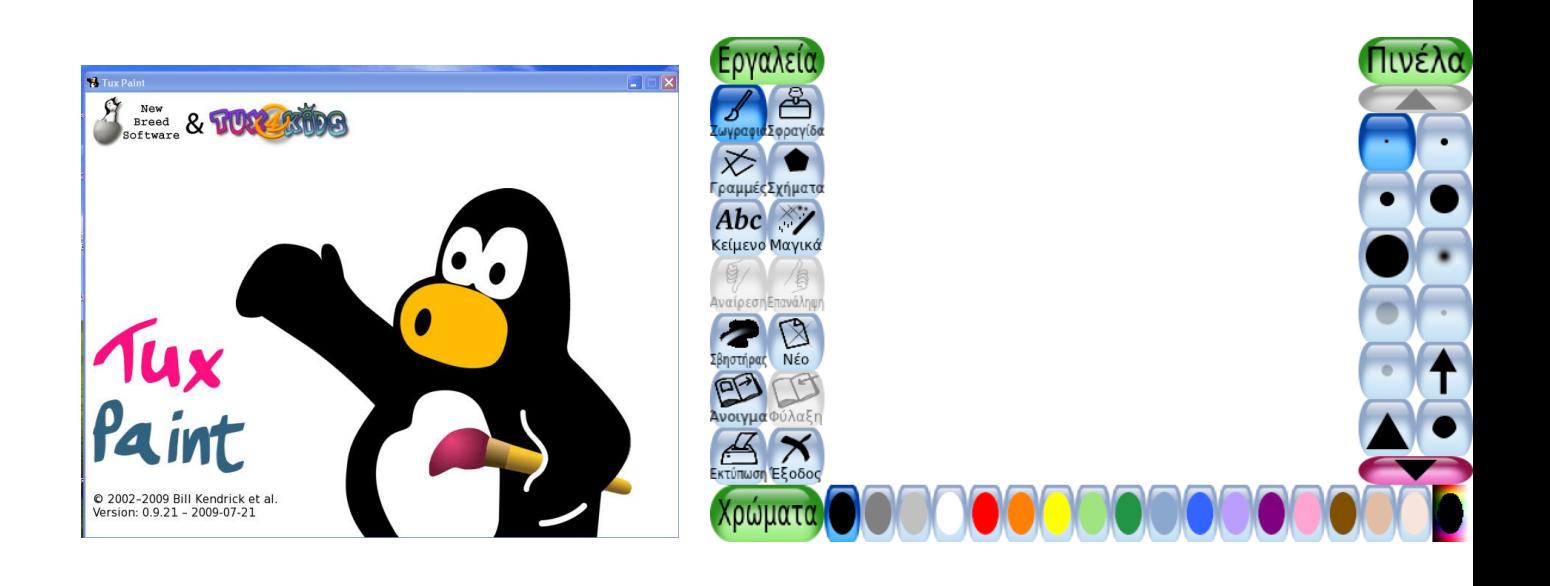

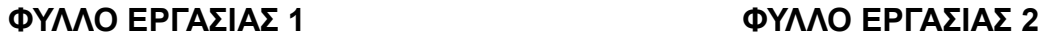

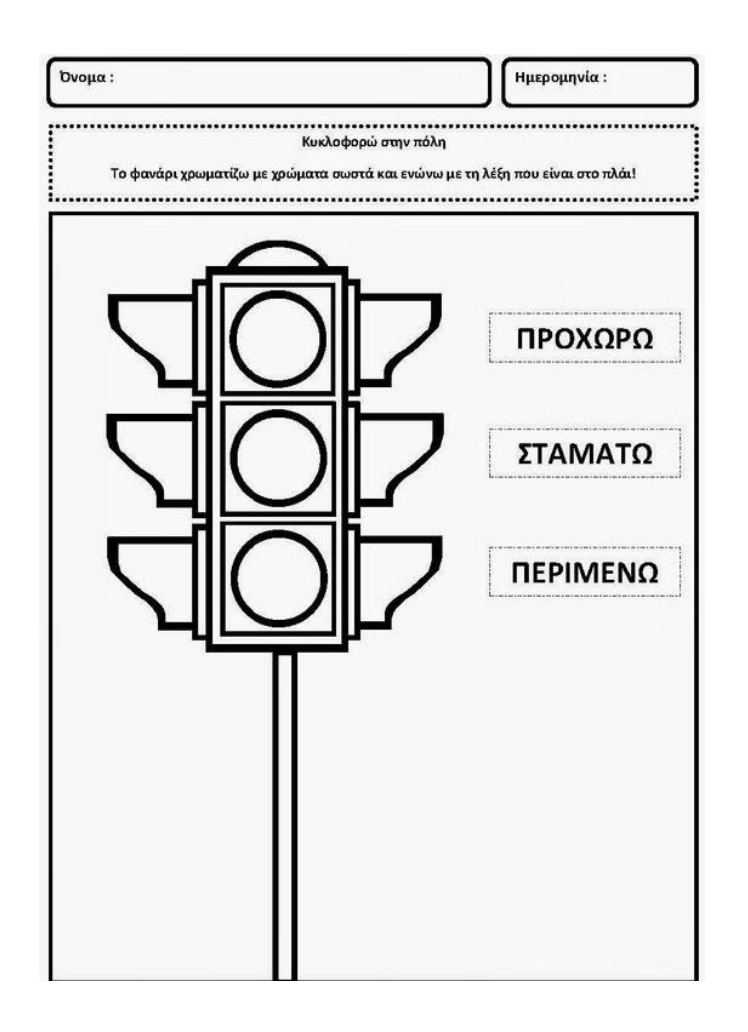

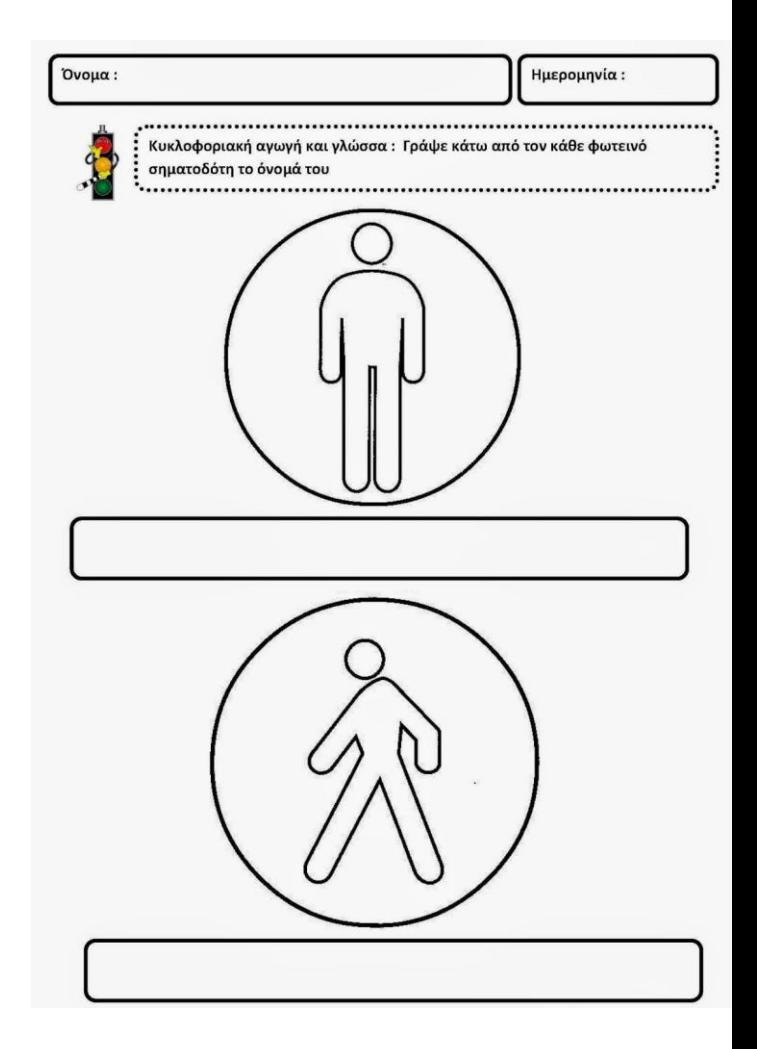

## **5η Δραστηριότητα** (2 διδακτικές ώρες)

 Μετά από μια γενική ιδέα που πήραν οι μαθητές από τις προηγούμενες δραστηριότητες, το επόμενο βήμα θα είναι να εμβαθύνουμε περισσότερο στους κανόνες οδικής κυκλοφορίας μέσα από ένα ευχάριστο πολυμεσικό περιβάλλον το οποίο παρέχει παζλ, παιχνίδια σύνθεσης, μνήμης, δημιουργικά και γνωστικά παιγνίδια, βίντεο - μαθήματα και βίντεο καταστάσεων μέσα από μια μουσική επένδυση. Τα παιδιά θα δουλέψουν ομαδικά ώστε να υπάρξει αλληλεπίδραση μεταξύ τους.

 Το λογισμικό βρίσκεται στον **Εθνικό Συσσωρευτή Εκπαιδευτικού Περιεχομένου, Φωτόδεντρο** με τίτλο **"ΜΑΘΑΙΝΩ ΝΑ ΚΥΚΛΟΦΟΡΩ ΜΕ ΑΣΦΑΛΕΙΑ Β"**. Το εν λόγω λογισμικό με τα ελκυστικά γραφικά παρέχει διασκεδαστικά παιχνίδια, επιβράβευση και επεξήγηση ορθής απάντησης, δυνατότητα εκτύπωσης κ.α.

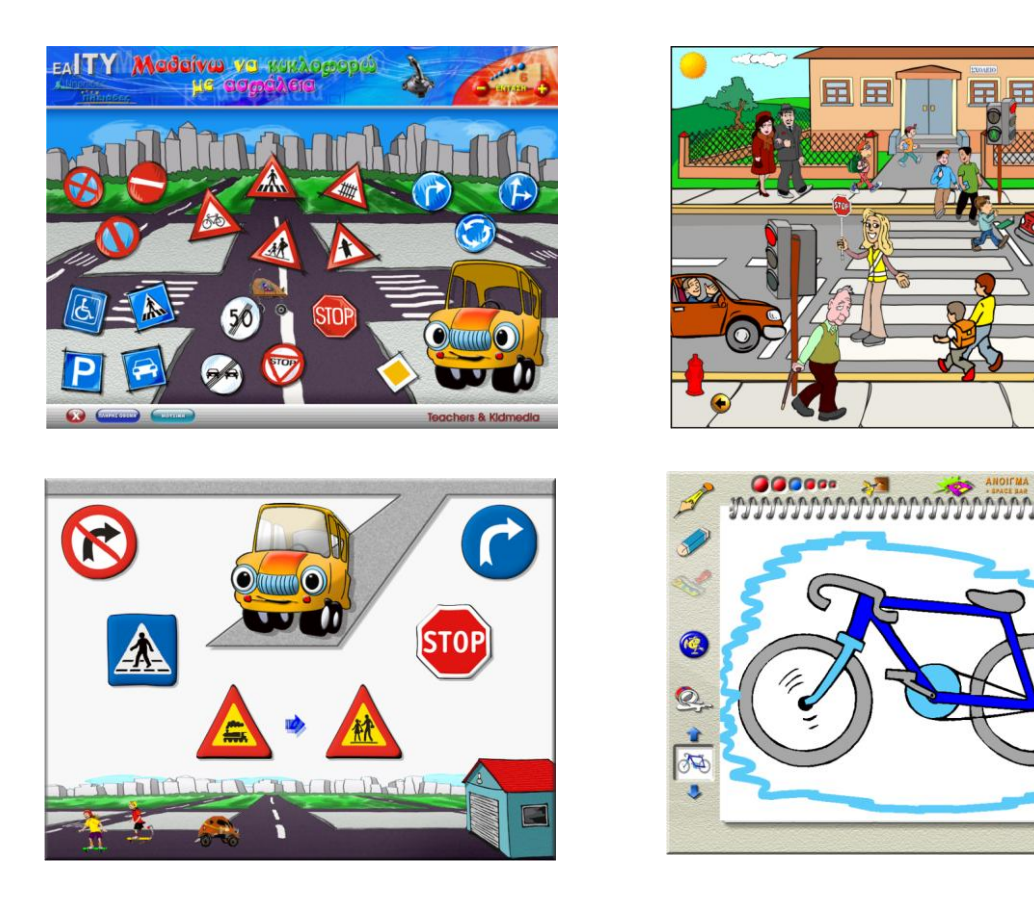

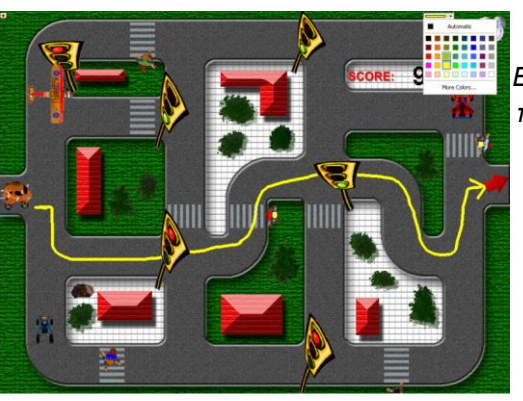

*Ενδεικτικές εικόνες από το περιβάλλον διεπαφής του λογισμικού*

 $\mathbb{R}$ 

### **ΦΥΛΛΟ ΕΡΓΑΣΙΑΣ**

Κόψε και κόλλησε τις εικόνες στα δύο πλαίσια, ανάλογα με το αν αναφέρονται σε Σωστή ή Λανθασμένη συμπεριφορά κυκλοφορίας στο δρόμο.

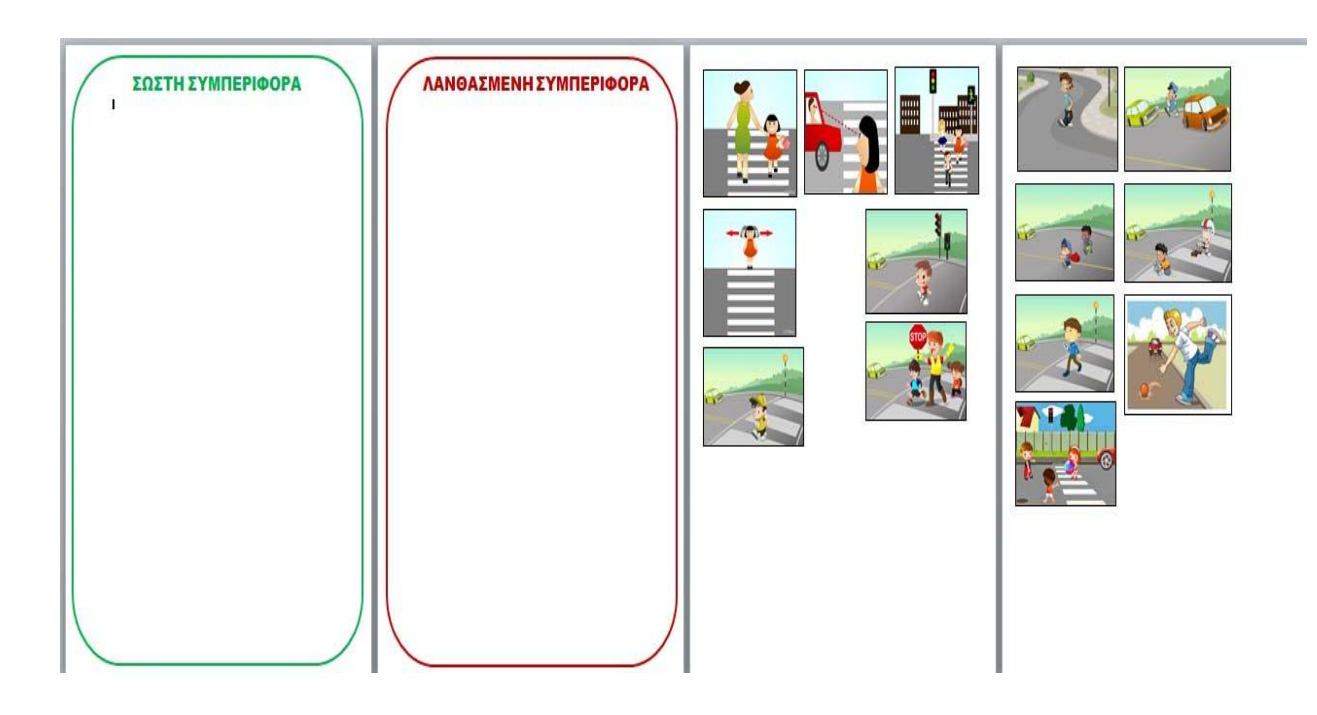

# **6η Δραστηριότητα** (2 διδακτικές ώρες)

 Στην επόμενη δραστηριότητα οι μαθητές μπαίνουν στην ιστοσελίδα **[https://www.slideshare.net](https://www.slideshare.net/)** και πατούν στην αναζήτηση τον τίτλο του παραμυθιού " Καλώς τον κύριο ΚΟΚ".

 Στη συνέχεια μοιράζονται χαρτόνια, ψαλίδια, κόλλες και οι μαθητές φτιάχνουν τις δικές τους πινακίδες και φωτεινούς σηματοδότες. Αφού τα φτιάξουν , βγαίνουν στο προαύλιο και με την καθοδήγηση του εκπαιδευτικού παίζουν ''Οδηγούς και πεζούς'' αξιοποιώντας τους κανόνες που έχουν μάθει.

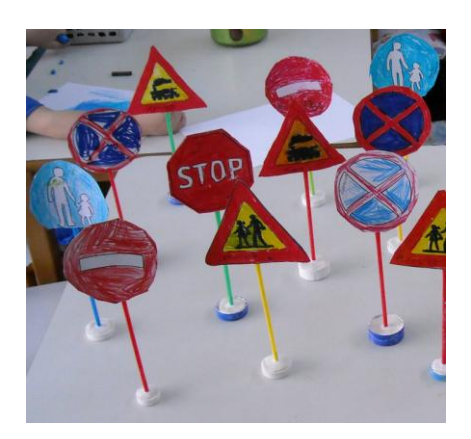

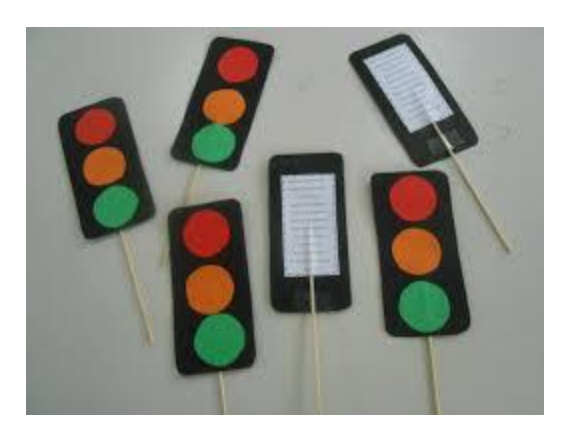

# **7η Δραστηριότητα** (1 διδακτική ώρα)

 Στη συγκεκριμένη δραστηριότητα οι μαθητές εμπλουτίζουν το λεξιλόγιό τους μέσα από την εύρεση συγγενικών λέξεων στις λέξεις "πεζός" και "δρόμος". Θα γίνει χρήση του **Βικιλεξικού** [\(http://el.wiktionary.org/wiki\)](http://el.wiktionary.org/wiki).

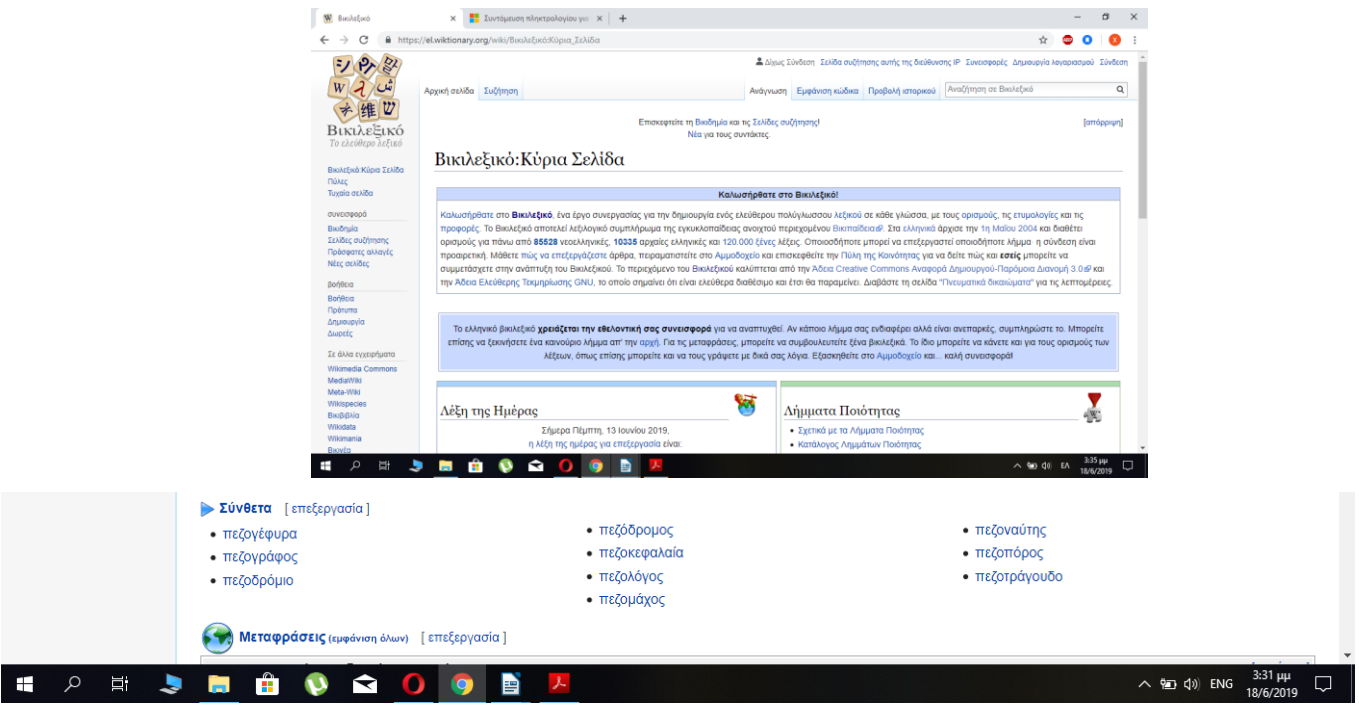

 Επιπλέον μπορεί να ζητηθεί από κάποιον μαθητή να σηκωθεί στον διαδραστικό πίνακα και να υποδείξει με το εργαλείο επισήμανσης το θέμα κάθε λέξης το οποίο είναι κοινό σε όλες. (π.χ. πεζ- ) Τέλος θα τους δοθεί το παρακάτω φύλλο εργασίας για να σημειώσουν μερικές από τις παραπάνω συγγενικές λέξεις.

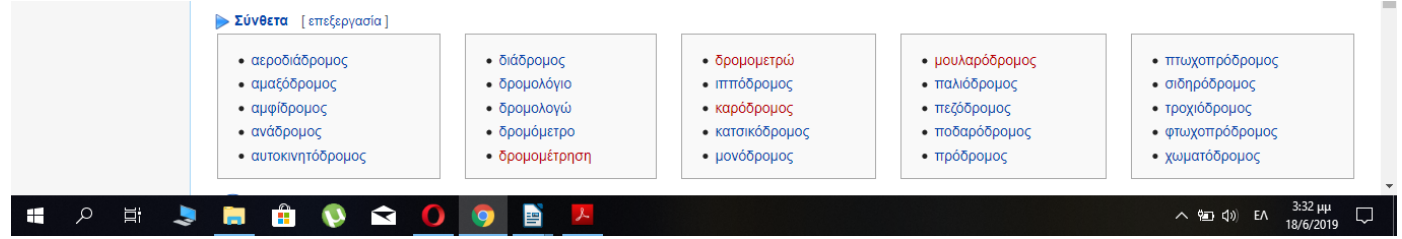

### **ΦΥΛΛΟ ΕΡΓΑΣΙΑΣ**

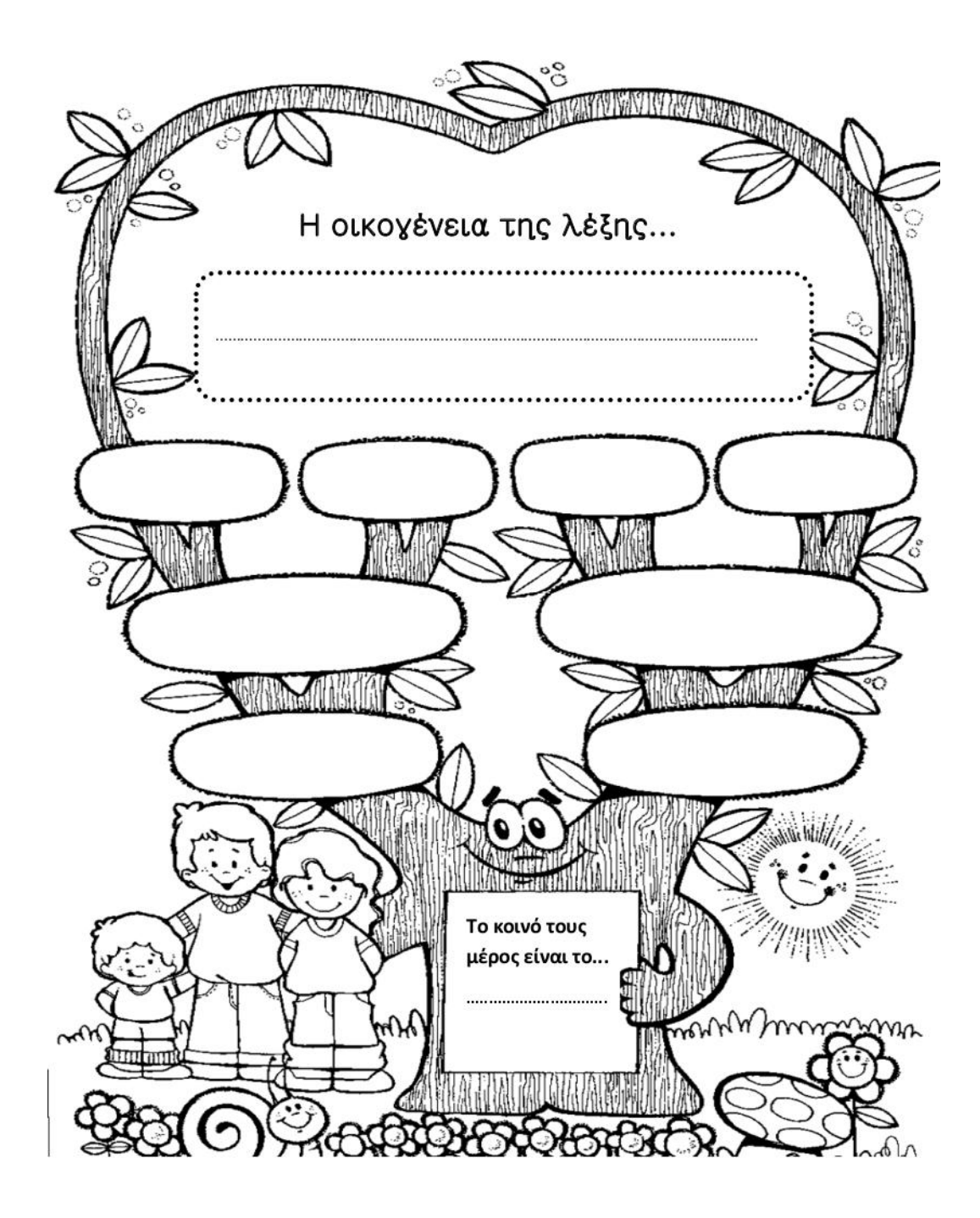

# **8η Δραστηριότητα** (1 διδακτική ώρα)

 Στο περιβάλλον του λογισμικού οπτικοποίησης **Google earth** οι μαθητές θα βρουν το σχολείο και το σπίτι τους και έπειτα θα εντοπίσουν τις διαβάσεις πεζών που υπάρχουν στις γύρω περιοχές.

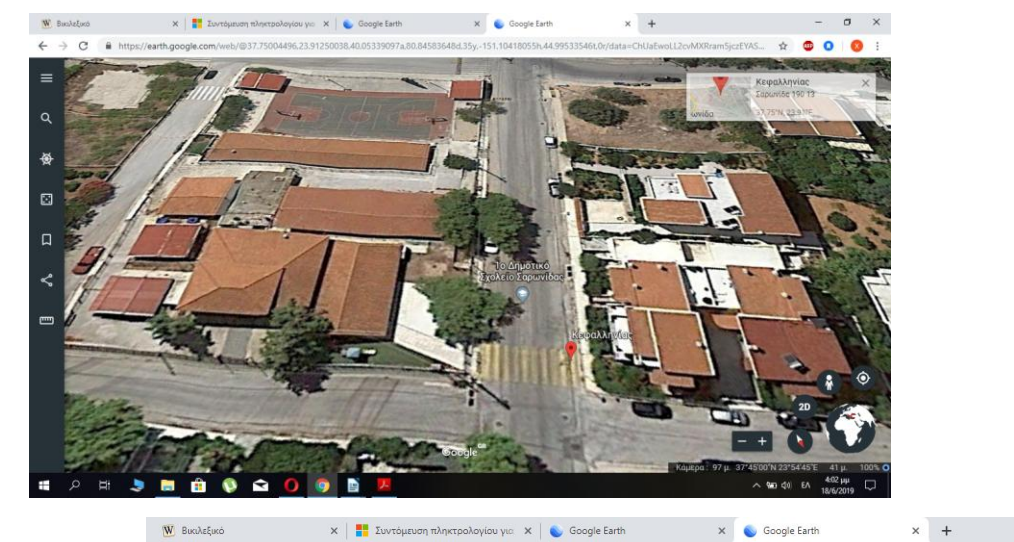

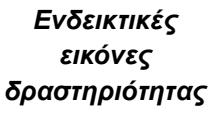

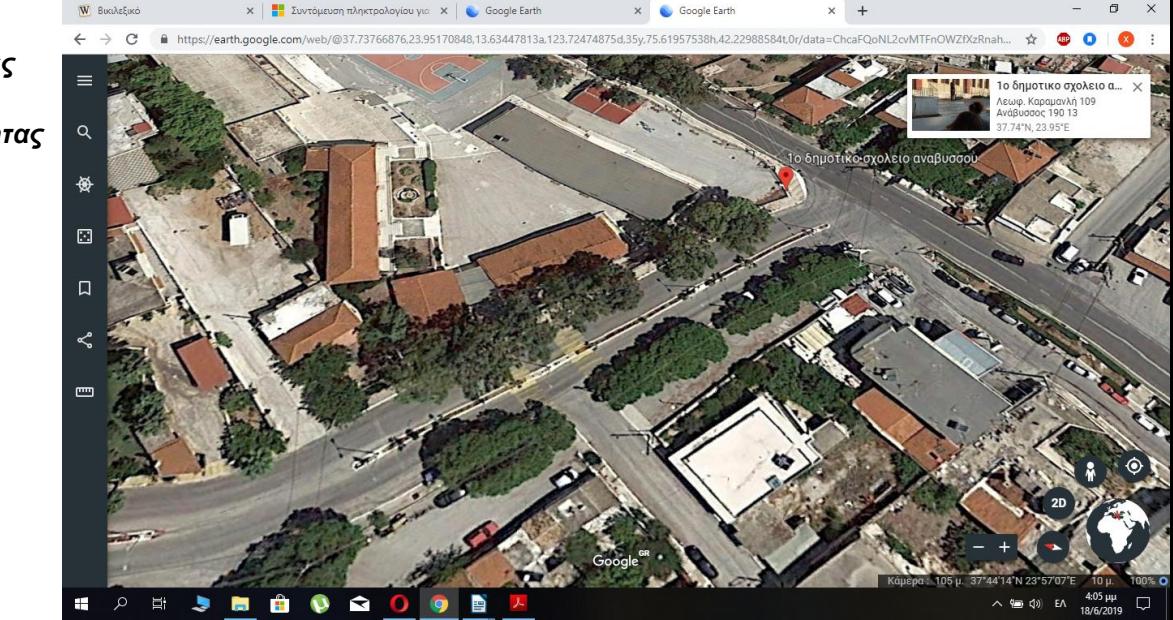

 Το παρακάτω φύλλο εργασίας θα περιέχει τις οδηγίες πλοήγησης στο λογισμικό καθώς και κάποιες δραστηριότητες.

### **ΦΥΛΛΟ ΕΡΓΑΣΙΑΣ**

**1.** Πληκτρολογήστε στην μπάρα διευθύνσεων της μηχανής αναζήτησης google την παρακάτω διεύθυνση:

<https://www.google.com/intl/el/earth/>

2. Πατήστε πάνω στο διπλανό εικονίδιο.

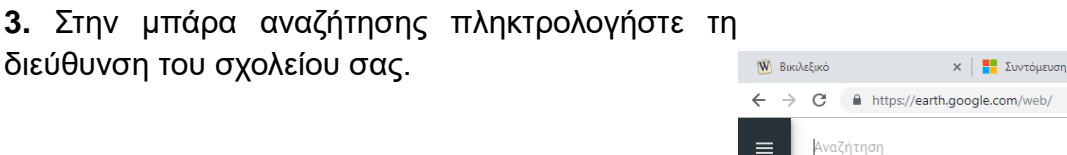

4. Με τα πλήκτρα μεγέθυνσης/σμίκρυνσης προσαρμόστε το χάρτη ώστε να εντοπίσετε τις διαβάσεις πεζών.

**5**. Απαντήστε στις παρακάτω ερωτήσεις.

α. Πόσες διαβάσεις πεζών εντόπισες στην περιοχή που βρίσκεσαι;

**β**. Για ποιο λόγο πιστεύεις ότι κάποιες διαβάσεις πεζών είχαν κίτρινο χρώμα και κάποιες άσπρο;

............................................................................................................................ ............................................................................................................................ ............................................................................................................................

**γ.** Σύρε με το αριστερό κλικ τον χάρτη και πήγαινε στο σημείο της περιοχής που θεωρείς ότι θα βρεις φωτεινούς σηματοδότες.

Σε ποια σημεία λοιπόν πιστεύεις ότι τοποθετούνται φωτεινοί σηματοδότες;

............................................................................................................................ ............................................................................................................................ ............................................................................................................................

δ. Με τα πλήκτρα **Windows**+ **PrtScn** βγάλε ένα στιγμιότυπο ώστε να το

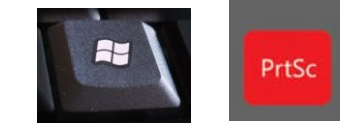

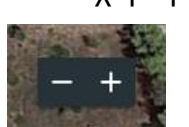

Εκκίνηση Earth στο Chrome

εκτυπώσει η δασκάλα σας.

*Σημείωση: Το ίδιο φυλλάδιο μπορεί να δοθεί για αναζήτηση του σπιτιού τους.*

### **ΠΡΟΣΘΕΤΑ ΣΤΟΙΧΕΙΑ :**

**α)** Οι εκπαιδευτικοί θα ανεβάσουν στα **blog** τους το σενάριο .

**β)** Εναλλακτικά θα μπορούσε να αξιοποιηθεί από το **Φωτόδεντρο** το εκπαιδευτικό λογισμικό "**Ασφάλεια στους δρόμους**''.